## Required: pi-top[4] & Device

## pi-top HARDWARE Connect to Further

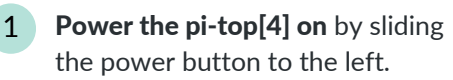

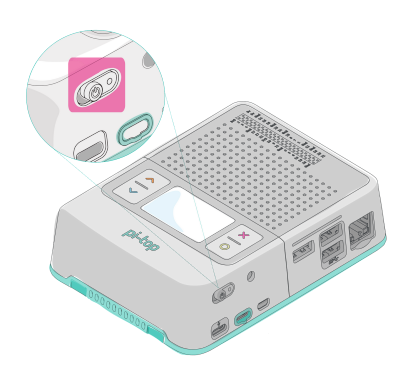

2 **Press the blue down arrow** on the pi-top, until you see the *IP address* for your pi-top.

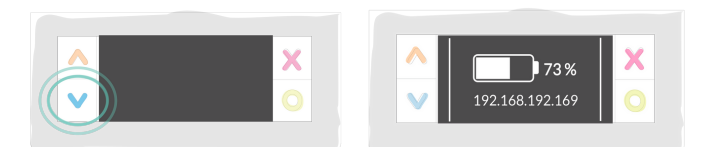

If you are using a cable or AP mode see https://knowledgebase.pi-top.com/knowledge/connectingwith-your-pi-top4 to find your IP address.

3 On a device (computer, laptop, iPad, phone, etc.) open a tutorial or challenge @ https://further.pi-top.com/explore

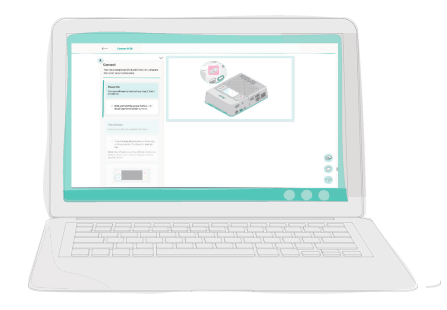

At the bottom right of the Further Window find and click on the pi-top icon.

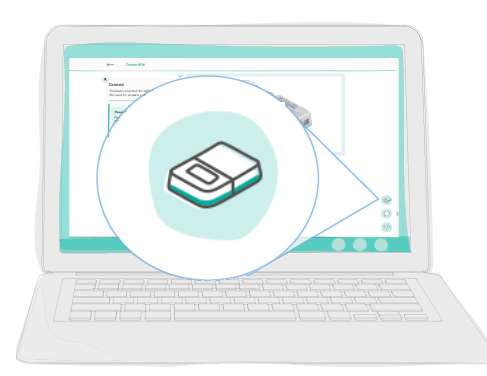

5 In the "Device IP Address" box, type the IP address number you shown on your pi-top. The periods must be entered as well.

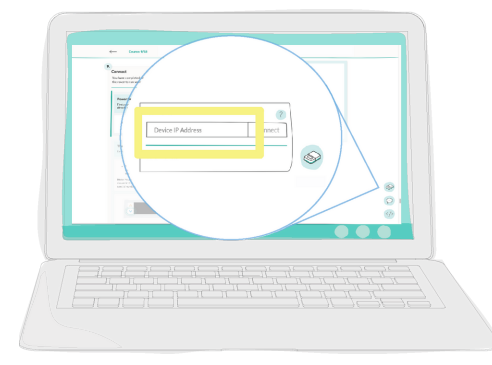

6 Click connect. The word "connect" should change to "disconnect" when the connection is successful.

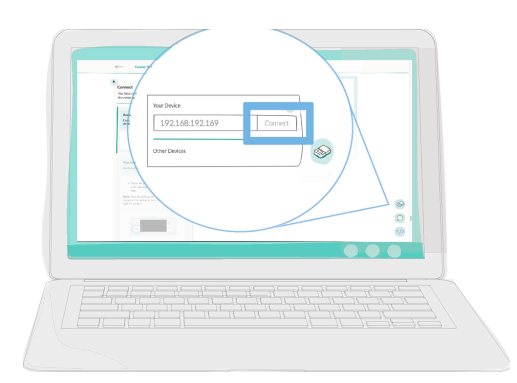